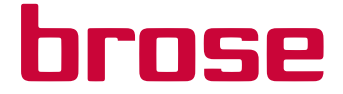

# Brose Display Remote // Display Central

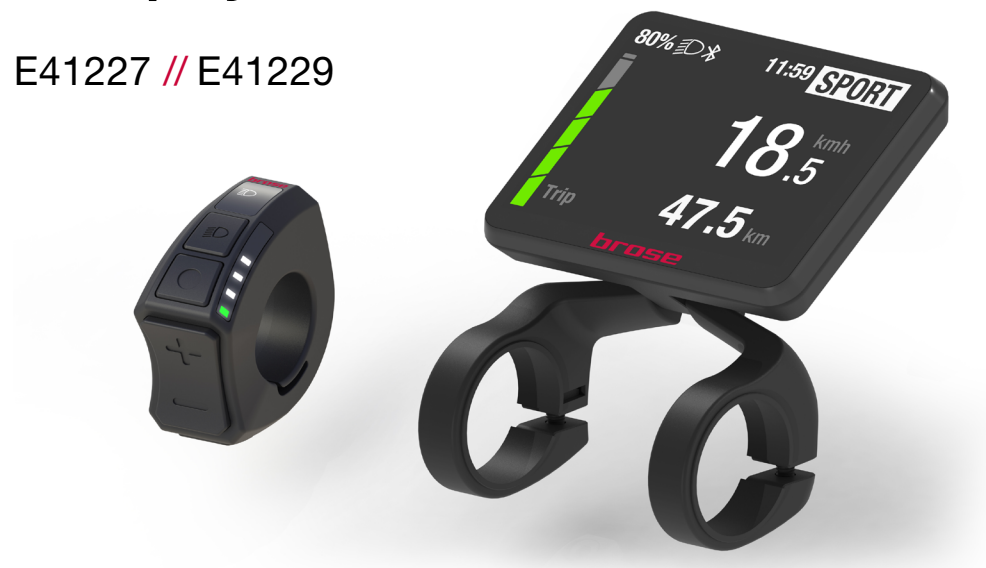

ORIGINALBETRIEBSANLEITUNG

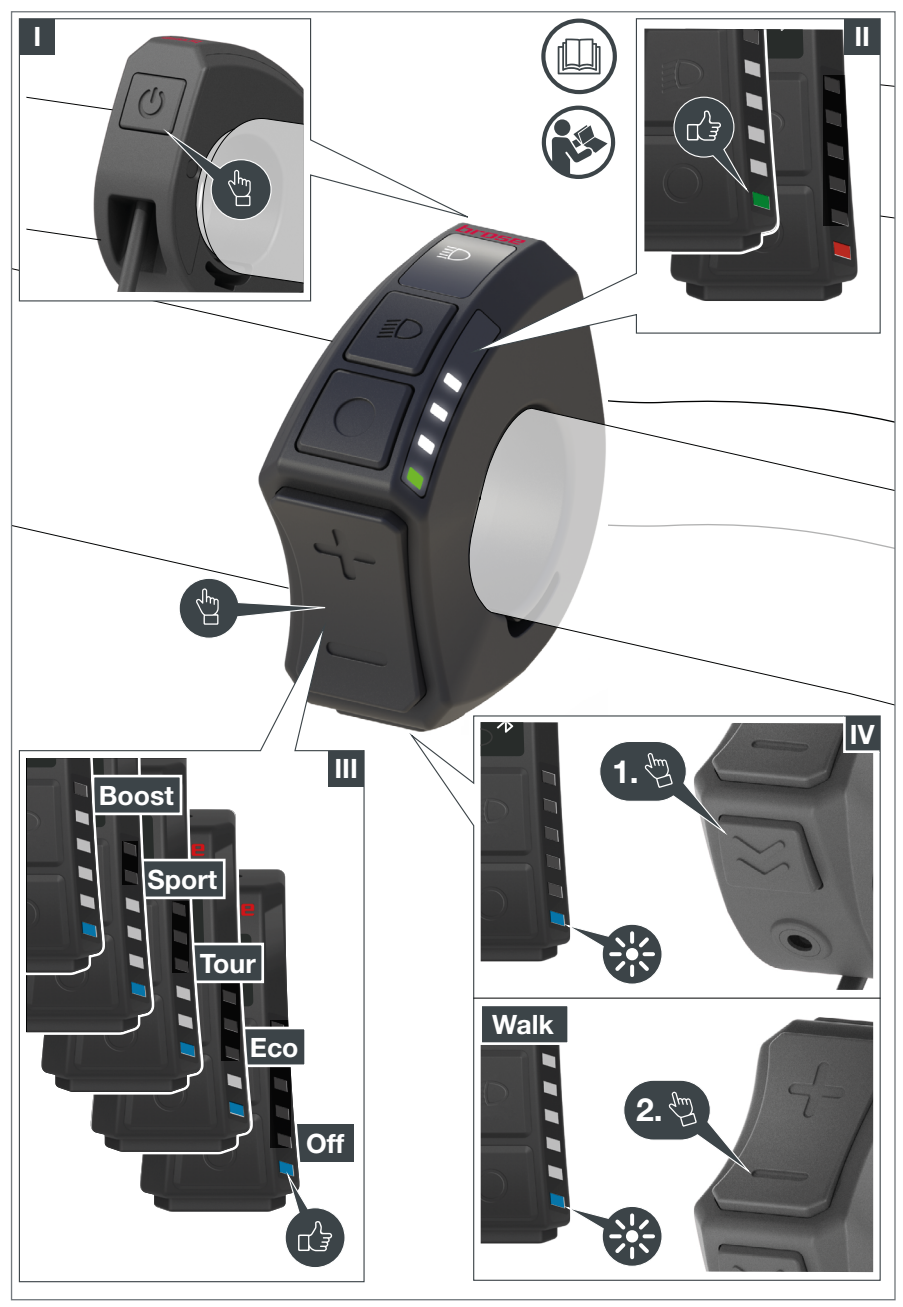

A. Übersicht Schnellstart Bedieneinheit Brose Display Remote E41227

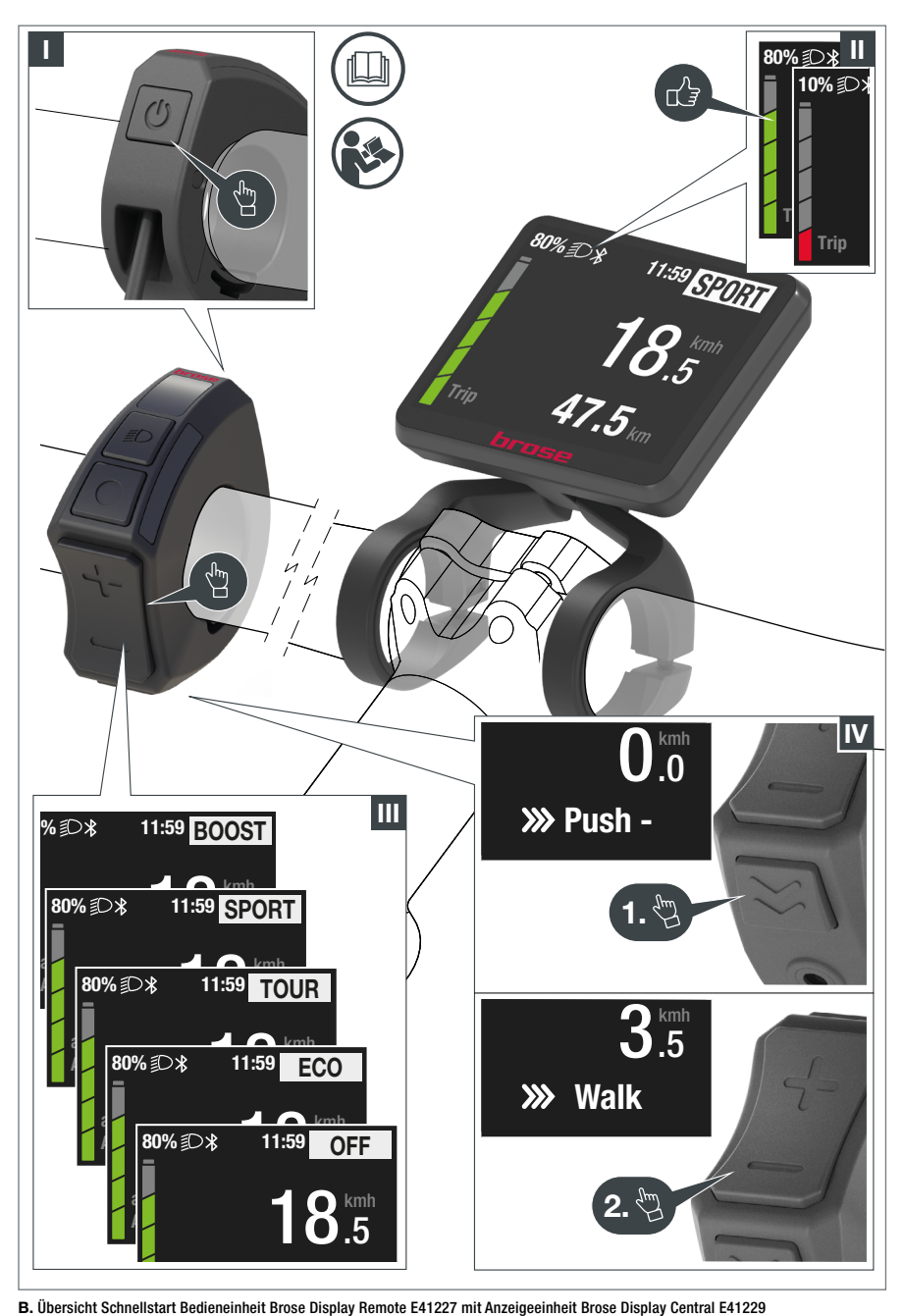

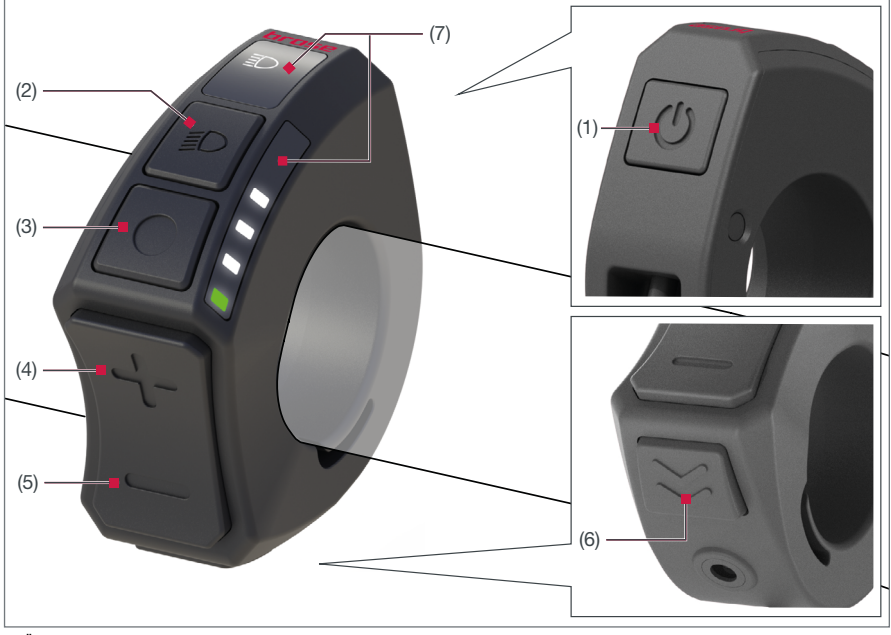

C. Übersicht Tastenbelegung Bedieneinheit Brose Display Remote E41227

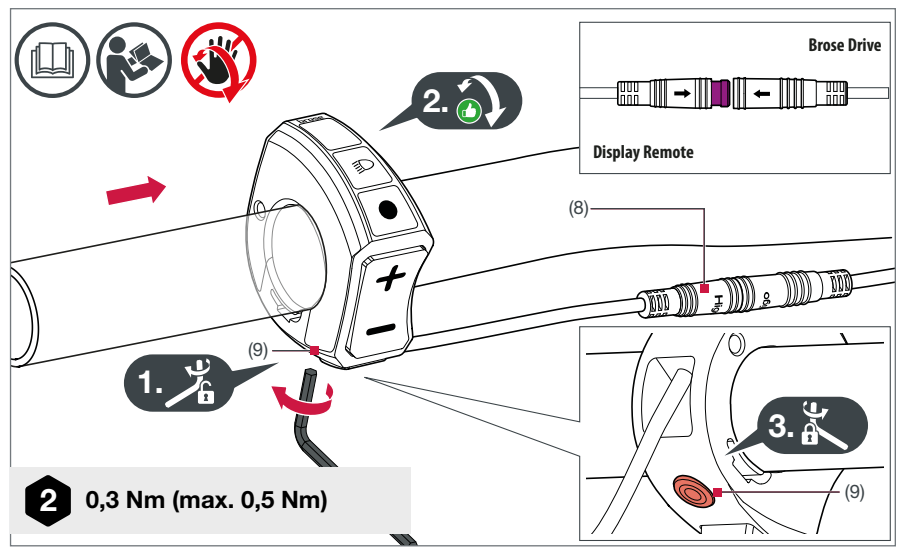

<span id="page-3-0"></span>D. Montage und Einstellung Bedieneinheit Brose Display Remote E41227

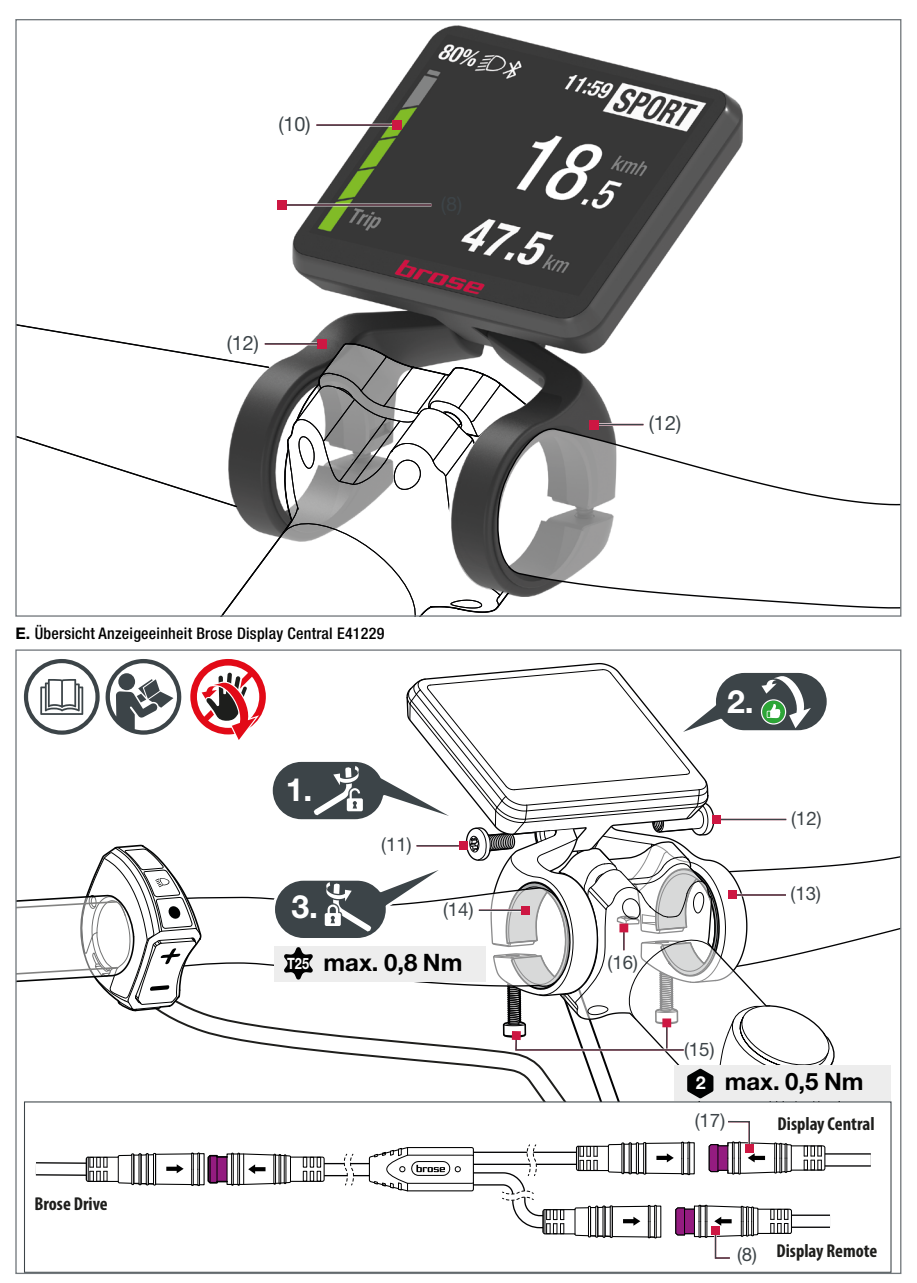

<span id="page-4-0"></span>F. Montage und Einstellung Anzeigeeinheit Brose Display Central E41229

# Inhaltsverzeichnis

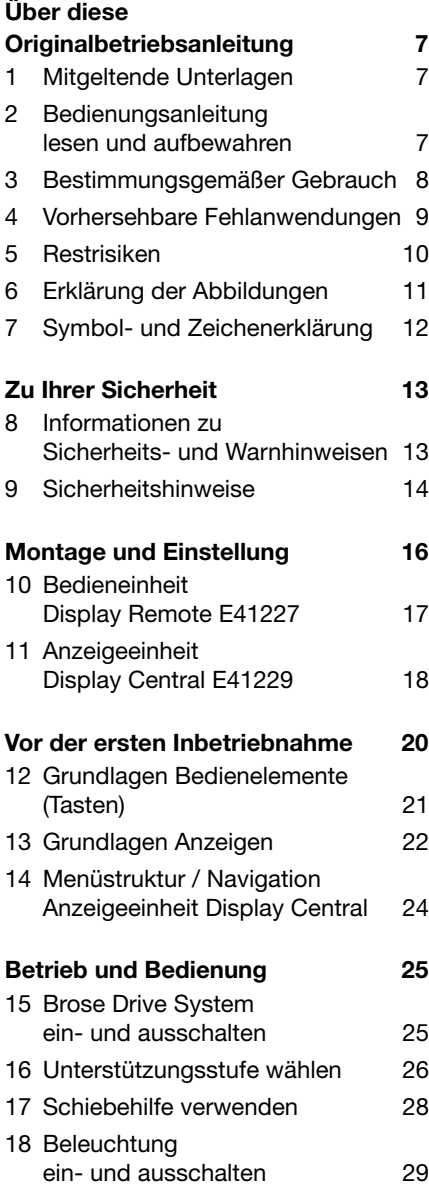

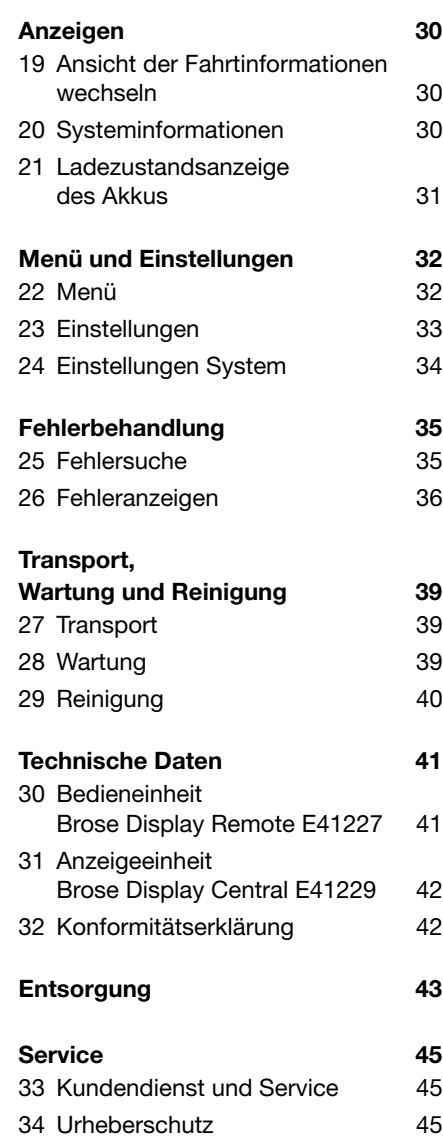

# <span id="page-6-0"></span>Über diese Originalbetriebsanleitung

Diese Originalbetriebsanleitung – nachfolgend Bedienungsanleitung genannt – basiert auf den in der Europäischen Union gültigen Normen und Regulierungen und enthält wichtige Informationen zur Verwendung von Brose Komponenten.

#### 1 Mitgeltende Unterlagen

Diese Bedienungsanleitung ist Bestandteil der Originalbetriebsanleitung zum Brose Drive System.

Die vollständige Originalbetriebsanleitung besteht gesamtheitlich aus allen Dokumenten zu den einzelnen Komponenten des Brose Drive Systems, die in Ihrem E-Bike verbaut sind.

Die Komponenten-Zusammenstellung für das in Ihrem E-Bike verbaute Brose Drive System entnehmen Sie dem beiliegenden Datenblatt des E-Bike **Herstellers** 

#### Lesen und beachten Sie zwingend:

- ∙ Betriebsanleitung E-Bike Hersteller,
- ∙ Bedienungsanleitungen von ergänzenden Komponenten des Brose Drive Systems,
- ∙ Bedienungsanleitungen für Zusatzausrüstungen und Sonderausstattungen.

#### 2 Bedienungsanleitung lesen und aufbewahren

Lesen Sie die Bedienungsanleitung, vor allem die Sicherheitshinweise, in den folgenden Kapiteln sorgfältig durch, bevor Sie Komponenten des Brose Drive Systems verwenden.

Diese Bedienungsanleitung enthält Angaben für den sicheren und fehlerfreien Gebrauch der Brose Display Remote E41227 und des Brose Display Central E41229 für das Brose Drive System.

Diese Bedienungsanleitung enthält keine Hinweise zum Betrieb des kompletten Brose Drive Systems (Informationen dazu finden Sie in den mitgeltenden Unterlagen).

- ∙ Bewahren Sie die Bedienungsanleitung für den weiteren Gebrauch griffbereit für alle Nutzer auf.
- ∙ Wenn Sie Ihr E-Bike oder einzelne Komponenten des Brose Drive Systems an Dritte weitergeben, geben Sie in jedem Fall die zugehörige Bedienungsanleitung sowie alle mitgeltenden Unterlagen mit.

#### <span id="page-7-0"></span>3 Bestimmungsgemäßer Gebrauch

Das Brose Drive System ist als Antriebssystem für E-Bikes konzipiert und besteht aus mehreren Komponenten.

Die an Ihrem E-Bike verbauten Komponenten des Brose Drive Systems sind speziell auf Ihr E-Bike abgestimmt und dürfen bestimmungsgemäß ausschließlich in der ursprünglichen Zusammenstellung verwendet werden.

Die in dieser Bedienungsanleitung beschriebenen Komponenten Brose Display Remote E41227 und Brose Display Central E41229 sind zwei davon.

Die Herstellerangaben zum bestimmungsgemäßen Gebrauch des E-Bikes (z. B. Einsatz in bestimmtem Gelände o. Ä.) müssen ebenfalls zwingend befolgt werden (siehe Herstelleranleitung des E-Bikes).

#### Brose Display Remote E41227

Bestimmungsgemäß verwenden Sie die Bedieneinheit Brose Display Remote E41227 zur Anzeige fahrrelevanter Informationen und zur Steuerung der Antriebseinheit des Brose Drive Systems.

- ∙ Die Bedieneinheit Brose Display Remote E41227 ist ausschließlich für den Gebrauch mit einem Brose Drive System ausgelegt und vorgesehen.
- ∙ Die Bedieneinheit Brose Display Remote E41227 kann dazu rechts oder links am Lenker des E-Bikes montiert werden.
- ∙ Eine andere Verwendung gilt als nicht bestimmungsgemäß.

#### Brose Display Central E41229

Bestimmungsgemäß verwenden Sie die Anzeigeeinheit Brose Display Central E41229 ausschließlich in Kombination mit der Bedieneinheit Brose Display Remote E41227 zur Anzeige fahrrelevanter Informationen und zur Steuerung der Antriebseinheit des Brose Drive Systems.

- ∙ Die Anzeigeeinheit Brose Display Central E41229 ist ausschließlich in Kombination mit der Bedieneinheit Brose Display Remote E41227 für den Gebrauch mit einem Brose Drive System ausgelegt und vorgesehen.
- ∙ Die Anzeigeeinheit Brose Display Central E41229 kann nur mittig am Lenker des E-Bikes montiert werden.
- ∙ Eine andere Verwendung gilt als nicht bestimmungsgemäß.

#### <span id="page-8-0"></span>4 Vorhersehbare Fehlanwendungen

Durch eine vorhersehbare Fehlanwendung, insbesondere durch Tuning, erlischt die CE-Kennzeichnung Ihres E-Bikes – mit allen rechtlichen Folgen.

Tuning beinhaltet alle nicht zugelassenen Veränderungen am Brose Drive System oder am E-Bike, welche die Leistungsfähigkeit manipulieren. Bei auf technische Manipulation zurückführbaren Unfällen drohen hohe persönliche Haftungskosten und strafrechtliche Verfolgung.

Darüber hinaus erlöschen bei jeglicher Art von Manipulation des Brose Drive System Garantie- und Gewährleistungsansprüche auf Ihr E-Bike.

Schließen Sie folgende Fehlanwendungen der Bedieneinheit Brose Display Remote E41227 und der Anzeigeeinheit Brose Display Central E41230 bzw. des damit ausgestatteten E-Bikes aus, um Gefährdungen zu vermeiden:

- ∙ Unsachgemäß durchgeführte Reparaturen und/oder Wartungsarbeiten;
- ∙ unsachgemäß durchgeführte Reinigungs- und Pflegearbeiten;
- ∙ bauliche Veränderungen am Lieferzustand des Brose Drive System oder dem damit ausgestatteten E-Bike, insbesondere das Tuning, und jede andere Manipulation am Brose Drive System und seinen Komponenten;
- ∙ das Öffnen und Verändern aller Komponenten des Brose Drive Systems.

# <span id="page-9-0"></span>5 Restrisiken

Es ist unvermeidbar, dass bestimmte Zu den unvorhersehbaren Restrisiken Restrisiken bei der Verwendung des E-Bikes - trotz wohlkalkulierter Konstruktion durch den Hersteller und Einhaltung der Vorgaben zum bestimmungsgemäßen Gebrauch durch den Benutzer - bestehen bleiben.

Sie selbst können diese Restrisiken durch Beachtung aller Sicherheits- und Warnhinweise reduzieren aber nicht vollständig ausschließen. Es ist daher wichtig, dass Sie sich bei der Verwendung des E-Bikes des Vorhandenseins von Restrisiken bewusst sind.

bei der Verwendung des hier beschriebenen E-Bikes zählen:

#### Verletzungsgefahr

- ∙ Unvorhersehbare Fahrmanöver und/ oder Fehlverhalten anderer Verkehrsteilnehmer;
- ∙ überraschend bzw. plötzlich auftretende Veränderungen der Fahrbahneigenschaften wie z. B. überfrierende Nässe oder "Blitzeis":
- ∙ nicht kalkulierbare Materialfehler oder Verschleißerscheinungen, die dazu führen können, dass Komponenten des E-Bikes brechen oder in ihrer Funktion beeinträchtigt werden.

#### Brandgefahr

∙ Durch innere, nicht sichtbare Schäden kann der Akku in Brand geraten und Gegenstände in der Umgebung entzünden.

#### Beschädigungsgefahr

∙ Wenn der Akku brennt, tritt Flusssäure mit dem Rauchgas aus. Flusssäure ist stark ätzend und beschädigt Oberflächen dauerhaft.

#### <span id="page-10-0"></span>6 Erklärung der Abbildungen

Abbildungen in dieser Bedienungsanleitung zeigen Funktionen beispielhaft und können vom tatsächlichen Aussehen Ihres Brose Drive Systems abweichen.

Alle Darstellungen sind schematisch und beispielhaft. Sie können in Details bei Ihrem E-Bike je nach E-Bike Hersteller abweichen. Detaillierte Informationen zu Ihrem gesamten E-Bike erhalten Sie von Ihrem Fachhändler und E-Bike Hersteller.

Die Nummerierung in den folgenden Tabellen bezieht sich auf die Abbildungen zu Beginn dieser Anleitung.

#### Übersicht Abbildungen

- A. Übersicht Schnellstart Bedieneinheit Brose Display Remote E41227
- B. Übersicht Schnellstart Bedieneinheit Brose Display Remote E41227 mit Anzeigeeinheit Brose Display Central E41229
- C. Übersicht Tastenbelegung **Bedieneinheit** Brose Display Remote E41227
- D. Montage und Einstellung Bedieneinheit Brose Display Remote E41227
- E. Übersicht Anzeigeeinheit Brose Display Central E41229
- F. Montage und Einstellung **Anzeigeeinheit** Brose Display Central E41229

#### Abgebildete Komponenten

- (1) Taste  $\bullet$  (Ein/Aus) › System Ein-/Ausschalten
- (2) Taste  $\blacksquare$  (Licht) › Menü eine Ebene zurück springen
- (3) Taste  $\Box$  (Menü) › Auswahl bestätigen
	- › Beim Betrieb ohne Anzeigeeinheit Brose Display Central E41229, ist die Taste **D** deaktiviert
- $(4)$  Taste **D** (Plus)
	- › Unterstützungsstufe erhöhen
	- › Menü nach oben blättern
- $(5)$  Taste  $\blacksquare$  (Minus) › Unterstützungsstufe verringern
	- › Menü nach unten blättern
- (6) Taste  $\blacksquare$  (Schiebehilfe)
	- › Schiebehilfe freigeben
- (7) Anzeigen › Beim Betrieb mit Anzeigeeinheit Brose Display Central E41229, sind die Anzeigen deaktiviert
- (8) Stecker Display Remote › Verbindung zur Motoreinheit
- (9) Madenschraube › Befestigung der Bedieneinheit
- (10) Anzeigeeinheit Brose Display Central E41229
- (11) Schraube (1x)
- (12) Hülsenmutter (1x)
- (13) Haltebügel (2x)
- (14) Silikonadapter (2x)
- (15) Schraube (2x)
- (16) Kontermutter (2x)
- (17) Stecker Display Central › Verbindung zur Motoreinheit

### <span id="page-11-0"></span>7 Symbol- und Zeichenerklärung

Die folgenden Symbole finden Sie auf den Komponenten des Brose Drive Systems und in dieser Bedienungsanleitung.

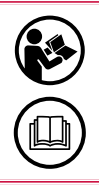

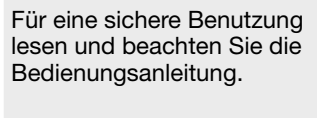

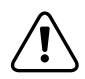

Zu Ihrem eigenen Schutz und zum Schutz der Komponenten, beachten Sie alle Hinweise, die mit diesem Symbol gekennzeichnet sind!

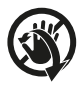

die fixierte Bedien- oder Anzeigeeinheit. Lösen Sie immer die Befestigungsschraube, bevor Sie die Bedien- oder Anzeigeeinheit verdrehen, um diese einzustellen.

Verdrehen Sie niemals

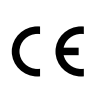

Mit diesem Symbol gekennzeichnete Produkte erfüllen alle anzuwendenden Gemeinschaftsvorschriften des Europäischen Wirtschaftsraums.

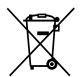

Kennzeichnung von Akkus und Batterien, die nicht über den Haus- oder Restmüll entsorgt werden dürfen. Entsorgen Sie die gekennzeichneten Akkus und Batterien an geeigneten Sammelstellen<sup>\*</sup>

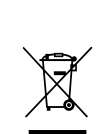

Elektrogeräte mit dieser Kennzeichnung dürfen nicht in den Haus- oder Restmüll entsorgt werden. Verbraucher sind gesetzlich verpflichtet. Elektrogeräte mit dieser Kennzeichnung an geeigneten Sammelstellen für eine umweltgerechte Wiederverwertung zu entsorgen.\*

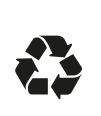

Entsorgen Sie die Verpackung sortenrein. Geben Sie Pappe und Karton zum Altpapier, Folien in die Wertstoffsammlung.\*

#### Bluetooth®

Die Bluetooth®-Wortmarke wie auch die Bildzeichen (Logos) sind eingetragene Warenzeichen und Eigentum der Bluetooth SIG, Inc.

Jegliche Verwendung dieser Wortmarke/ Bildzeichen durch Brose Antriebstechnik GmbH und Co. erfolgt unter Lizenz.

\*Beachten Sie auch die Hinweise zur Entsorgung auf Seite [43](#page-42-1).

# <span id="page-12-0"></span>Zu Ihrer Sicherheit

#### 8 Informationen zu Sicherheits- und Warnhinweisen

Diese Bedienungsanleitung enthält 8.3 Anweisungen und Hinweise zu Ihrer Sicherheit, zur sicheren Bedienung und zum einwandfreien Betrieb des Brose Drive Systems.

Lesen Sie zu Ihrer Sicherheit alle Sicherheitshinweise und Informationen in diesem Kapitel sorgfältig durch, bevor Sie das Brose Drive System oder die Komponenten verwenden.

#### 8.1 Erklärung von Sicherheits- und Warnhinweisen

Grundlegende Sicherheitshinweise stehen in diesem Kapitel zusammengefasst und umfassen Anweisungen, die grundsätzlich für den sicheren Gebrauch oder für die Erhaltung des sicheren Zustandes gelten.

Handlungsbezogene Warnhinweise warnen vor Restgefahren und stehen vor dem jeweiligen Handlungsschritt.

#### 8.2 Darstellung und Aufbau von Sicherheits- und Warnhinweisen

# **A SIGNALWORT**

#### Art und Quelle der Gefahr!

Erläuterung zur Art und Quelle der Gefahr.

» Maßnahmen zur Abwendung der Gefahr.

#### Gefahrenabstufung von Sicherheits- und Warnhinweisen

Die Sicherheits- und Warnhinweise sind hinsichtlich ihrer Gefahr abgestuft.

Nachfolgend sind die Gefahrenstufen mit den dazugehörigen Signalwörtern und Warnsymbolen erläutert.

# **A** GEFAHR

Gefährdung die den Tod oder schwere Verletzungen zur Folge haben wird, wenn sie nicht vermieden wird.

# **A WARNUNG**

Gefährdung die den Tod oder schwere Verletzungen zur Folge haben kann, wenn sie nicht vermieden wird.

# **A VORSICHT**

Gefährdung die mittelschwere oder leichte Verletzungen zur Folge haben kann, wenn sie nicht vermieden wird.

# **HINWEIS**

Gefährdung die Sachschäden zur Folge haben kann, wenn sie nicht vermieden wird.

#### <span id="page-13-0"></span>9 Sicherheitshinweise

# A WARNUNG

#### Gefahren für Nutzer von E-Bikes!

Grundsätzlich bestehen bei der Nutzung von E-Bikes spezifische Gefahren. Abhängig von dem E-Bike Modell, in dem das Antriebssystem verbaut ist, können sich zusätzliche, hier nicht genannte Gefahren ergeben.

- » Lesen und beachten Sie die Herstelleranleitung zu Ihrem E-Bike.
- » Informieren Sie sich über ggf. geltende nationale Vorschriften bezüglich E-Bikes und beachten Sie diese.

# **A WARNUNG**

#### Unfall- und Verletzungsgefahr!

Wenn Sie während der Fahrt von der Bedienung bzw. den Anzeigen auf der Bedieneinheit abgelenkt sind, besteht die Gefahr von Unfällen und Verletzungen.

- » Machen Sie sich mit der Handhabung der Bedieneinheit und den verschiedenen Anzeigen sowie Ansichten auf dem Display vor Fahrtantritt vertraut (abseits des Straßenverkehrs).
- » Lassen Sie sich während des Fahrens nicht durch die Bedienung oder die Anzeigen ablenken.
- » Fahren Sie vorausschauend und nehmen Sie während heikler Fahrmanöver und in unübersichtlichen Fahrsituationen keine Einstellungen an der Bedieneinheit vor (z. B. Unterstützungsstufe wechseln).

# **A WARNUNG**

#### Unfall- und Verletzungsgefahr!

Wenn das Brose Drive System versehentlich aktiviert wird, können Unfälle und Verletzungen die Folge sein.

- » Entnehmen Sie immer den Akku aus dem E-Bike:
	- − Vor dem Transport des E-Bikes,
	- − Vor jeglichen Arbeiten am E-Bike,
	- − Wenn Sie das E-Bike aufbewahren.

# **A WARNUNG**

#### Unfall- und Verletzungsgefahr!

Bei unsachgemäßer Verwendung der Schiebehilfe besteht Verletzungsgefahr.

- » Verwenden Sie die Schiebehilfe ausschließlich als Unterstützung beim Schieben Ihres E-Bikes:
	- − Bei aktivierter Schiebeunterstützung, muss das E-Bike mit beiden Händen sicher gehalten werden und die Räder müssen Bodenkontakt haben.
	- − Verwenden Sie die Schiebehilfe nicht, um sich antreiben zu lassen während Sie auf dem E-Bike sitzen.

#### **HINWEIS**

#### Beschädigungsgefahr!

Durch unsachgemäße Handhabung können Sie das Brose Drive System bzw. einzelne Komponenten beschädigen.

- » Lassen Sie einzelne Komponenten des Brose Drive Systems und des E-Bikes ausschließlich durch baugleiche oder andere, ausdrücklich von Brose oder dem E-Bike Hersteller zugelassene Bauteile ersetzen. So schützen Sie die übrigen Komponenten bzw. Ihr E-Bike vor möglichen Beschädigungen.
- » Öffnen Sie niemals Komponenten des Brose Drive Systems. Die Komponenten können durch das Öffnen zerstört werden und der Gewährleistungsanspruch erlischt.
- » Stellen Sie das E-Bike nicht kopfüber auf Lenker und Sattel.
- » Benutzen Sie die Bedieneinheit oder die Anzeigeeinheit nicht als Griff.
- » Heben Sie das E-Bike nicht an der Bedieneinheit oder der Anzeigeeinheit an.
- » Verdrehen Sie niemals die fixierte Bedieneinheit oder Anzeigeeinheit. Lösen Sie immer die jeweilige Befestigungsschraube, bevor Sie die Bedieneinheit oder Anzeigeeinheit verdrehen, um diese einzustellen.

# <span id="page-15-0"></span>Montage und Einstellung

# WARNUNG

#### Unfall- und Verletzungsgefahr!

Fehlerhafte oder unzulässige Montage- und Wartungsarbeiten können Ihr E-Bike oder die Komponenten beschädigen und die Gefahr von Unfällen erhöhen.

- » Überschätzen Sie nicht Ihre technischen Fähigkeiten.
- » Lassen Sie Montage- und Wartungsarbeiten, insbesondere den Austausch von Komponenten und Ersatzteilen, nur von einem autorisierten Brose Fachhändler durchführen.
- » Nehmen Sie keinesfalls Arbeiten oder Veränderungen an Ihrem E-Bike oder den Komponenten vor, wenn Sie nicht über die nötigen Sachkenntnisse und das benötigte Werkzeug verfügen.
- » Schalten Sie das Brose Drive System immer aus und entnehmen Sie den Akku, bevor Sie mit der Arbeit beginnen.
- » Stellen Sie sicher, dass Sie die Bedienelemente am Lenker jederzeit sicher bedienen können.

# **HINWEIS**

#### Beschädigungsgefahr!

Durch unsachgemäße Handhabung können Sie die Bedieneinheit oder die Anzeigeeinheit beschädigen.

» Verdrehen Sie niemals die fixierte Bedieneinheit oder Anzeigeeinheit. Lösen Sie immer die jeweilige Befestigungsschraube, bevor Sie die Bedieneinheit oder Anzeigeeinheit verdrehen, um diese einzustellen.

#### (i) INFORMATION

- ∙ Die Bedieneinheit kann sowohl an der linken als auch an der rechten Lenkerseite montiert werden.
- ∙ Die Firma Brose empfiehlt eine Positionierung auf der linken Lenkerseite.

### (i) INFORMATION

∙ Die Anzeigeeinheit kann nur mittig am Lenker montiert werden.

#### <span id="page-16-0"></span>10 Bedieneinheit Display Remote E41227

- 10.1 Bedieneinheit Display Remote E41227 montieren und einstellen › [Abb. D, Seite 4](#page-3-0)
- 1. Entfernen Sie vorsichtig den Griff 4. Ziehen Sie die Madenschraube mit und öffnen Sie die Befestigung von Bremse, Schaltung und allen weiteren Bauteilen, die an der gewählten Lenkerseite montiert sind.
	- › Beachten Sie dazu die jeweilige Herstelleranleitung der Bauteile und des E-Bikes.
- 2. Lösen Sie vorsichtig die Madenschraube (9) mit einem Innensechskant (SW 2) an der Bedieneinheit.
	- › HINWEIS: Die Madenschraube kann nicht aus der Bedieneinheit entfernt werden.
- 3. Schieben Sie die Bedieneinheit von der Seite auf den Lenker.
	- › Positionieren Sie die Bedieneinheit nahe am Griff, um alle Tasten leicht mit dem Daumen betätigen zu können.
	- › Achten Sie darauf, dass das Verbindungskabel nicht gequetscht oder geknickt wird.

#### 10.2 Bedieneinheit Display Remote E41227 einstellen

› [Abb. D, Seite 4](#page-3-0)

- 1. Lösen Sie vorsichtig Madenschraube (9) mit einem Innensechskant (SW 2) an der Bedieneinheit.
	- › HINWEIS: Die Madenschraube kann nicht aus der Bedieneinheit entfernt werden.
- einem Innensechskant (SW 2) leicht an.
	- › Ziehen Sie die Madenschraube noch nicht fest.
- 5. Prüfen Sie die Position der Bedieneinheit.
	- › Sind alle Tasten mit dem Daumen erreichbar?
	- › Ist die Anzeige gut sichtbar?
- 6. Ziehen Sie die Madenschraube mit dem Innensechskant fest.
	- › Drehmoment 0,3 Nm (max. 0,5 Nm).
- 7. Verbinden Sie den Stecker (8) der Bedieneinheit mit dem Stecker des Motorkabels.
	- › Dies kann je nach Ausstattung ihres E-Bikes unterschiedlich sein.

- 2. Stellen Sie die Position der Bedieneinheit ein.
	- › Sind alle Tasten mit dem Daumen erreichbar?
	- › Ist die Anzeige gut sichtbar?
	- 3. Ziehen Sie die Madenschraube mit dem Innensechskant fest.
		- › Drehmoment 0,3 Nm (max. 0,5 Nm).

### <span id="page-17-0"></span>11 Anzeigeeinheit Display Central E41229

#### 11.1 Anzeigeeinheit Display Central E41229 montieren und einstellen

› [Abb. F, Seite 5](#page-4-0)

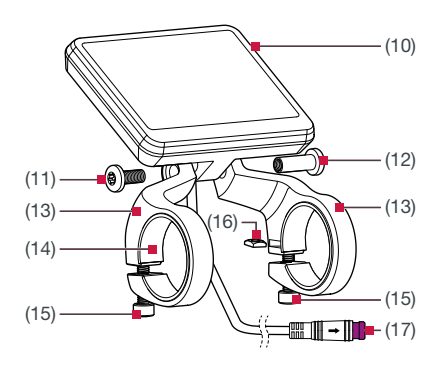

Abb. 1: Brose Display Central E41229 montieren

- (10) Anzeigeeinheit Brose Display Central E41229
- (11) Schraube (1x)
- (12) Hülsenmutter (1x)
- (13) Haltebügel (2x)
- (14) Silikonadapter (2x)
- (15) Schraube (2x)
- (16) Kontermutter (2x)
- (17) Stecker Display Central › Verbindung zur Motoreinheit

#### (i) INFORMATION

Um die Anzeigeeinheit mit der Bedieneinheit zu kombinieren, benötigen Sie ein zusätzliches Y-Kabel E96506.

- 1. Montieren Sie die Haltebügel (13) an der Anzeigeeinheit (10).
	- › Achten Sie darauf, dass die Kontermuttern (16) nicht aus den Haltebügeln herausfallen.
	- › Ziehen Sie die Schraube (11) und Hülsenmutter (12) noch nicht fest.
- 2. Positionieren Sie die Anzeigeeinheit mittig über dem Vorbau.
	- › Das Stromkabel muss in Fahrtrichtung nach vorne/unten zeigen.
- 3. Biegen Sie die Haltebügel vorsichtig auf und schieben Sie sie vorsichtig über den Lenker.
	- › Achten Sie darauf, dass die Silikonadapter (14) nicht verrutschen.
- 4. Setzen Sie die Schrauben (15) ein und ziehen Sie sie leicht an.
	- › Ziehen Sie die Schrauben noch nicht fest.
- 5. Prüfen Sie die Position der Anzeigeeinheit und richten Sie diese ggf. aus.
	- › Ist die Anzeige gut sichtbar?
- 6. Ziehen Sie die Befestigungsschrauben fest.
	- › Drehmoment 0,3 Nm (max. 0,5 Nm).
- 7. Ziehen Sie die Befestigungsschraube und Hülsenmutter fest.
	- › Drehmoment 0,8 Nm.
- 8. Verbinden Sie den Stecker (17) der Anzeigeeinheit mit dem Stecker des Motorkabels.
	- › Dies kann je nach Ausstattung ihres E-Bikes unterschiedlich sein.

# 11.2 Anzeigeeinheit Display Central E41229 einstellen

› [Abb. F, Seite 5](#page-4-0)

- 1. Lösen Sie die Schraube (11) und Hülsenmutter (12) mit einem Sechsrundschlüssel (T25) an der Anzeigeeinheit.
- 2. Stellen Sie die Position der Bedieneinheit ein.
	- › Ist die Anzeige gut sichtbar?
- 3. Ziehen Sie die Schraube und Hülsenmutter mit dem Sechsrundschlüssel (T25) fest.
	- › Drehmoment 0,8 Nm.

# <span id="page-19-0"></span>Vor der ersten Inbetriebnahme

# **A WARNUNG**

#### Unfall- und Verletzungsgefahr!

Wenn Sie während der Fahrt von der Bedienung bzw. den Anzeigen auf der Bedien- oder Anzeigeeinheit abgelenkt sind, kann dies Unfälle und schwere Verletzungen zur Folge haben.

» Machen Sie sich abseits des Straßenverkehrs mit den Funktionen und der Handhabung der Bedien- und Anzeigeeinheit vertraut bevor Sie Ihr E-Bike erstmalig verwenden.

# **HINWEIS**

#### Beschädigungsgefahr!

Durch unsachgemäße Handhabung können Sie die Bedieneinheit oder die Anzeigeeinheit beschädigen.

» Verdrehen Sie niemals die fixierte Bedien- oder Anzeigeeinheit. Lösen Sie immer die jeweilige Befestigungsschraube, bevor Sie die Bedien- oder Anzeigeeinheit verdrehen, um diese einzustellen.

Die Inbetriebnahme der Bedien- oder Anzeigeeinheit erfordert nach der Montage keine weiteren Schritte.

Die Bedien- und Anzeigeeinheit sind betriebsbereit, sobald sie korrekt angeschlossen wurden und der Akku ausreichend geladen ist.

∙ Mit den Bedienelementen (Tasten) der Bedieneinheit steuern Sie die Funktionen Ihres Brose Drive Systems.

∙ Die Anzeige der Bedieneinheit bzw. die Anzeigeeinheit (Display) informiert Sie über die gewählte Unterstützungsstufe sowie über weitere Informationen Ihres Brose Drive Systems.

#### (i) INFORMATION

- ∙ Die Bedien- und die Anzeigeeinheit verfügen über keine eigene Batterie und können daher nicht außerhalb des E-Bikes genutzt bzw. bedient werden.
- ∙ Sofern das E-Bike eingeschaltet ist, bleiben Bedien- und Anzeigeeinheit während der Fahrt immer eingeschaltet; auch wenn die Motorunterstützung deaktiviert ist.

#### (i) INFORMATION

Eine vollständige Funktion ist nur dann gegeben, wenn der Geschwindigkeitssensor sowie alle Kabel korrekt angeschlossen wurden und der Akku aufgeladen ist (mindestens ein weißer Ladebalken sichtbar).

#### (i) INFORMATION

- ∙ Das Menü und die Einstellungen können während der Fahrt nicht aufgerufen werden.
- ∙ Alle Oberflächendarstellungen und Oberflächentexte der folgenden Seiten entsprechen dem Freigabestand der Software.
- ∙ Ein Update kann die Darstellungen geringfügig verändern, dieses bekommen Sie bei Ihrem autorisierten Brose Fachhändler.

#### <span id="page-20-0"></span>12 Grundlagen Bedienelemente (Tasten)

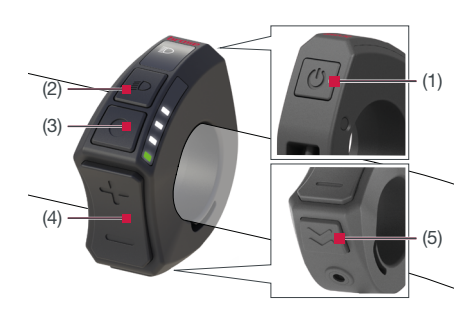

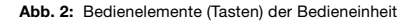

- (1) Taste  $\bullet$  (Ein/Aus)
- (2) Taste  $\blacksquare$  (Licht)
- (3) Taste  $\Box$  (Menü) Beim Betrieb der Bedieneinheit ohne die Anzeigeeinheit, ist die Taste **D** deaktiviert
- (4) Tasten  $\Box$  /  $\Box$  (Plus/Minus)
- (5) Taste  $\blacksquare$  (Schiebehilfe)

#### Taste **C** (Ein/Aus)

 $\cdot$  Mit der Taste  $\bullet$  schalten Sie das Brose Drive System ein bzw. wieder aus.

#### Taste **D** (Menü)

Beim Betrieb der Bedieneinheit ohne die Anzeigeeinheit, ist die Taste **deaktiviert**.

- $\cdot$  Mit der Taste  $\Box$  können Sie verschiedene Informationen während der Fahrt abrufen.
- › Befinden Sie sich in einem Menü (z. B. Einstellungen), bestätigen Sie mit dieser Taste gemachte Einstellungen.

#### Tasten  $\blacksquare$  /  $\blacksquare$  (Plus/Minus)

- $\cdot$  Mit den Tasten  $\blacksquare$  /  $\blacksquare$  können Sie die Unterstützungsstufe erhöhen bzw. verringern.
- › Befinden Sie sich in einem Menü (z. B. Einstellungen), können Sie mit diesen beiden Tasten im Menü nach oben bzw. nach unten blättern.

#### Taste **D** (Licht)

- **> Mit der Taste in schalten Sie die** Beleuchtung Ihres E-Bikes ein bzw. wieder aus. Diese Funktion ist modellabhängig.
- › Befinden Sie sich in einem Menü (z. B. Einstellungen), gelangen Sie mit der Taste **D**eine Ebene zurück. Geänderte Einstellungen werden gespeichert.

#### Taste **⊠** (Schiebehilfe)

› Mit der Taste geben Sie die Funktion Schiebehilfe frei.

# <span id="page-21-0"></span>13 Grundlagen Anzeigen

#### Bedieneinheit Display Remote

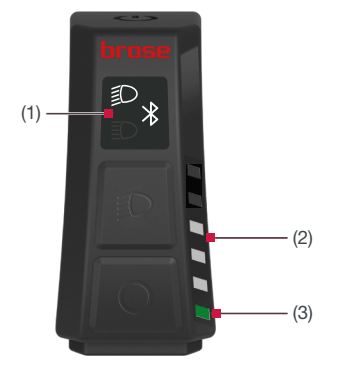

Abb. 3: Anzeigen Bedieneinheit Display Remote

- (1) Anzeige Beleuchtung/Bluetooth
- (2) LED Band (Unterstützungsstufe/ Ladezustand)
- (3) Status LED (z. B. Fehler)

# **(i) INFORMATION**

Beim Betrieb mit der Anzeigeeinheit Display Central, sind die Anzeigen an der Bedieneinheit Display Remote deaktiviert.

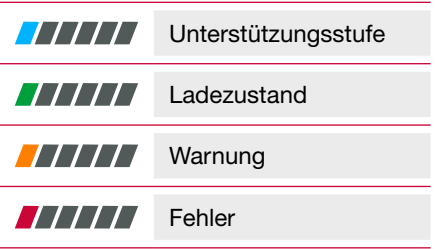

Die Farbe der Status LED (3) zeigt die Art der Information, die aktuell auf dem LED Band (2) angezeigt wird.

Im Normalbetrieb wird der Ladezustand des Akkus im LED Band angezeigt.

Drücken Sie die Taste **D** oder **D**, wird die aktuell gewählte Unterstützungsstufe auf dem LED Band angezeigt.

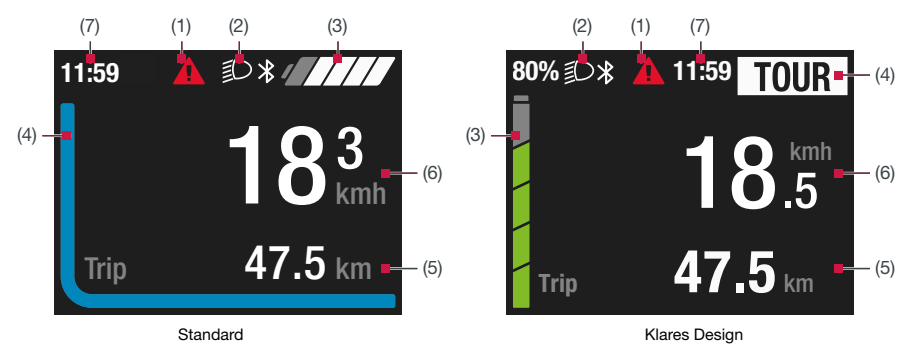

#### Anzeigeeinheit Display Central

<span id="page-22-0"></span>Abb. 4: Benutzeroberfläche Anzeigeeinheit Display Central

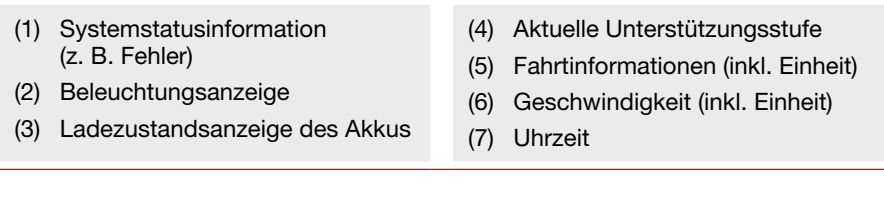

Die Anzeigeeinheit bietet zwei unterschiedliche Benutzeroberflächen zur Auswahl.

- ∙ Benutzeroberfläche ändern [\(siehe Kap. 23 auf Seite 33\)](#page-32-1).
- ∙ Der obere Anzeigenbereich bildet die Statusleiste und wird während der Fahrt dauerhaft angezeigt.
- ∙ Im mittleren Anzeigenbereich wird die aktuelle Geschwindigkeit sowie der Ladezustand oder die Unterstützungsstufe als farbige Linie angezeigt.
- ∙ Im unteren Anzeigenbereich können Sie mit der Taste **D** die verschiedenen Fahrtinformationen (Tourdaten) aufrufen.

### <span id="page-23-0"></span>14 Menüstruktur / Navigation Anzeigeeinheit Display Central

wie folgt aufgebaut:

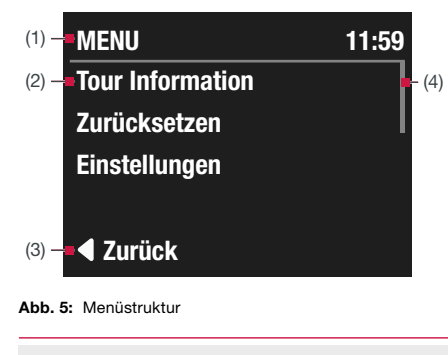

- (1) Überschrift (dauerhaft sichtbar)
- (2) Menüunterpunkt
- (3) Zurück (letzter Listenpunkt)
- (4) Navigationsbalken

Die Menüstruktur der Anzeigeeinheit ist Um das Menü aufzurufen halten Sie an oder starten Sie das E-Bike und gehen bei stehendem E-Bike folgendermaßen vor:

- ∙ Drücken Sie zwei Sekunden lang die Taste  $\blacksquare$ .
	- › Menü wird im Display angezeigt.
- ∙ Navigieren Sie mit den Tasten / zum gewünschten Listenpunkt und rufen Sie diesen mit der Taste **D** auf

Um eine Ebene zurück zu gelangen:

- ∙ Wählen Sie Zurück und bestätigen Sie mit der Taste  $\Box$ .
- ∙ Oder: Drücken Sie die Taste .

## <span id="page-24-0"></span>Betrieb und Bedienung

#### 15 Brose Drive System ein- und ausschalten

#### INFORMATION

- ∙ Das Brose Drive System kann nur mit einem ausreichend geladenen Akku in Betrieb genommen werden (mindestens ein weißer Ladebalken sichtbar).
- ∙ Abhängig von dem in ihrem E-Bike verbauten Akku, kann es einige Augenblicke dauern, bis das Display der Bedieneinheit eingeschaltet wird.

#### **Einschalten**

- ∙ Drücken Sie bei eingesetztem E-Bike Akku einmal die Taste **and der Bedie**neinheit.
	- › Das Brose Drive System ist nun betriebsbereit.

Der Antrieb wird aktiviert, sobald Sie in die Pedale treten. Die Motorleistung richtet sich nach der eingestellten Unterstützungsstufe an der Bedieneinheit.

Sobald Sie im Normalbetrieb aufhören, in die Pedale zu treten, oder sobald Sie eine Geschwindigkeit von 25 km/h erreicht haben, wird die Unterstützung durch den E-Bike Antrieb abgeschaltet.

Der Antrieb wird automatisch wieder aktiviert, sobald Sie in die Pedale treten und die Geschwindigkeit unter 25 km/h liegt.

#### Ausschalten

- ∙ Drücken Sie die Taste der Bedieneinheit für mindestens 1,5 Sekunden.
	- › Das Brose Drive System benötigt etwa drei Sekunden bis es vollständig ausgeschaltet ist. Erst nach dem vollständigen Herunterfahren können Sie es erneut einschalten.

Bedieneinheit, Anzeigeeinheit, Antriebseinheit und Akku werden komplett ausgeschaltet.

#### Automatisches Ausschalten

Wird ca. 15 Minuten lang keine Leistung des E-Bike Antriebs abgerufen (z. B. weil das E-Bike steht) und keine Taste an der Bedieneinheit des E-Bikes betätigt, schaltet sich das Brose Drive System aus Energiespargründen automatisch ab.

Die Zeit nach der sich die Anzeigeeinheit automatisch abschaltet, kann in den Einstellungen angepasst werden [\(siehe](#page-33-1) [Kap. 24 auf Seite 34\)](#page-33-1).

Die Bedieneinheit ist immer eingeschaltet, auch wenn die Motorunterstützung deaktiviert ist.

Schalten Sie das Brose Drive System immer aus, wenn Sie das E-Bike abstellen.

#### <span id="page-25-0"></span>16 Unterstützungsstufe wählen

Ihr Brose Drive System verfügt über vier 16.1 Bedieneinheit Display Remote Unterstützungsstufen.

Sie können an der Bedieneinheit einstellen, wie stark Sie der E-Bike Antrieb beim Treten unterstützt. Die Unterstützungsstufe kann jederzeit, auch während der Fahrt, geändert werden.

Zum Erhöhen der Unterstützungsstufe drücken Sie die Taste **B** an der Bedieneinheit so oft, bis die gewünschte Unterstützungsstufe in der Anzeige erscheint. Zum Verringern drücken Sie die Taste .

Die Charakteristika des jeweiligen Unterstützungsmodus können Sie der Tabelle .. [Übersicht der](#page-26-0) [Unterstützungsstufen" auf Seite 27](#page-26-0) entnehmen.

#### (i) INFORMATION

Beim Betrieb mit der Anzeigeeinheit Display Central, sind die Anzeigen an der Bedieneinheit Display Remote deaktiviert.

Während der Fahrt wird Ihnen der aktuelle Ladezustand des Akkus im LED Band angezeigt.

- ∙ Drücken Sie Taste **D** oder um zur Anzeige der Unterstützungsstufe zu wechseln.
	- › Die aktuelle Unterstützungsstufe wird im LED Band für 5 Sekunden angezeigt.
- ∙ Drücken Sie Taste **D** / erneut um die Unterstützungsstufe zu wechseln.

#### 16.2 Anzeigeeinheit Display Central

Während der Fahrt wird Ihnen, je nach gewählter Benutzeroberfläche, die Unterstützungsstufe als farbiges Band oder Text in der Statusleiste angezeigt [\(Abb. 4, S. 23\)](#page-22-0).

- ∙ Drücken Sie Taste / um die Unterstützungsstufe zu wechseln.
	- › Die gewählte Unterstützungsstufe wird Ihnen für zwei Sekunden im Bereich der Fahrtinformationen, als Text, angezeigt.

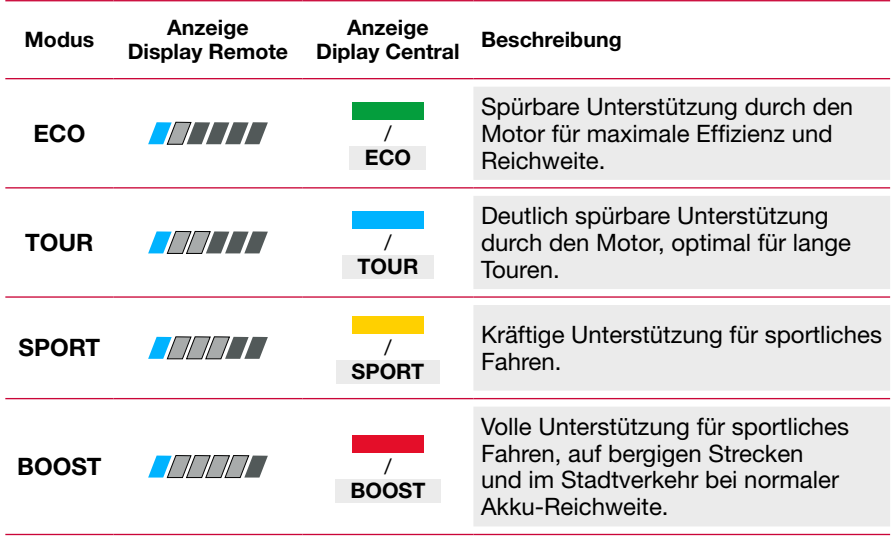

# <span id="page-26-0"></span>16.3 Übersicht der Unterstützungsstufen

#### <span id="page-27-0"></span>17 Schiebehilfe verwenden

# A WARNUNG

#### Unfall- und Verletzungsgefahr!

Bei unsachgemäßer Verwendung der Schiebehilfe besteht Verletzungsgefahr.

- » Verwenden Sie die Schiebehilfe ausschließlich als Unterstützung beim Schieben Ihres E-Bikes:
	- − Bei aktivierter Schiebeunterstützung muss das E-Bike mit beiden Händen sicher gehalten werden und die Räder müssen Bodenkontakt haben.
	- − Verwenden Sie die Schiebehilfe nicht, um sich antreiben zu lassen während Sie auf dem E-Bike sitzen.

#### (i) INFORMATION

Machen Sie sich abseits des Straßenverkehrs mit der Funktion und der Beschleunigung der Schiebehilfe vertraut.

#### (i) INFORMATION

Beim Betrieb mit der Anzeigeeinheit Display Central, sind die Anzeigen an der Bedieneinheit Display Remote deaktiviert.

Die Schiebehilfe dient zur Unterstützung beim Schieben Ihres E-Bikes.

Die Schiebehilfe beschleunigt das E-Bike ohne Tretunterstützung auf eine vom E-Bike Hersteller vorgegebene Geschwindigkeit (3 bis 6 km/h).

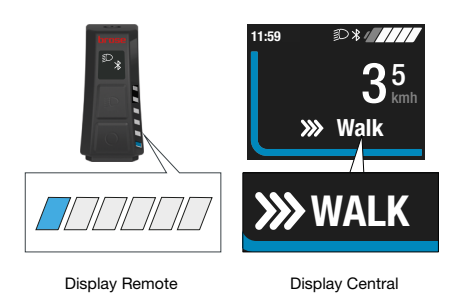

Abb. 6: Schiebehilfe (aktiv)

#### Schiebehilfe aktivieren

- 1. Drücken Sie die Taste $\boxtimes$ .
	- › Die Funktion wird aktiviert.
	- › Im Display Central erscheint die Anzeige PUSH-.
- 2. Drücken Sie innerhalb von 5 Sekunden die Taste **D**und halten Sie sie solange gedrückt, wie Sie die Funktion der Schiebehilfe benötigen.
	- › Im Display Remote leuchten alle LEDs im LED Band.
	- › Im Display Central erscheint die Anzeige WALK.
	- › Lassen Sie die Taste los, um die Schiebehilfe zu deaktivieren.

#### Schiebehilfe deaktivieren

Die Schiebehilfe wird deaktiviert, sobald eines der folgenden Ereignisse eintritt:

- ∙ Sie lassen die Taste los,
- ∙ die vom E-Bike Hersteller vorgegebene Geschwindigkeit wird überschritten (3 bis 6 km/h).

#### <span id="page-28-0"></span>18 Beleuchtung ein- und ausschalten

In der Ausführung, bei der das Fahrlicht 18.1 durch das Brose Drive System gespeist wird, können über die Taste **D** der Bedieneinheit gleichzeitig Vorder- und Rücklicht ein- und ausgeschaltet werden.

Bei eingeschaltetem Licht wird ein Symbol im Display angezeigt.

> Display Remote / Display Central: Keine Beleuchtung aktiviert

> Display Remote / Display Central: Beleuchtung manuell eingeschaltet

oder Display Remote: Automatische Steuerung aktiviert

Display Central: Automatische Steuerung aktiviert

Das Ein- und Ausschalten der Beleuchtung hat keinen Einfluss auf die Hintergrundbeleuchtung des Displays.

# (i) INFORMATION

汇

迥

Ist der Akku aus dem E-Bike entfernt worden oder ist der Akku vollständig entladen, leuchtet das Licht nicht. Wenn das E-Bike über keine separate Lichtanlage verfügt, entspricht es nicht mehr der StVZO und darf somit nicht auf öffentlichen Wegen/ Straßen genutzt werden.

#### Beleuchtung manuell ein- / ausschalten

- ∙ Drücken Sie Taste an der Bedieneinheit, um die Beleuchtung einzuschalten.
- Drücken Sie Taste <sup>a</sup> an der Bedieneinheit erneut, um die Beleuchtung auszuschalten.

#### 18.2 Autom. Fahrlichtsteuerung aktivieren / deaktivieren

#### Display Remote

- ∙ Halten Sie Taste an der Bedieneinheit gedrückt, um die automatische Fahrlichtsteuerung zu aktivieren.
	- › Die oberste LED im LED Band leuchtet für zwei Sekunden.
	- **→** Die automatische Fahrlichtsteuerung ist aktiviert.
- ∙ Halten Sie Taste an der Bedieneinheit erneut gedrückt, um die automatische Fahrlichtsteuerung zu deaktivieren.
	- › Die oberste LED im LED Band blinkt zweimal kurz auf.
	- **→** Die automatische Fahrlichtsteuerung ist deaktiviert.

#### Display Central

Das Aktivieren bzw. Deaktivieren der automatischen Fahrlichtsteuerung erfolgt im Menü Einstellungen System [\(siehe Kap. 24 auf Seite 34\)](#page-33-1).

# <span id="page-29-0"></span>Anzeigen

#### 19 Ansicht der Fahrtinformationen wechseln

Folgende Informationen können im Display der Anzeigeeinheit angezeigt werden:

- ∙ Reichweite
- ∙ Uhrzeit
- ∙ Fahrstrecke
- ∙ Fahrzeit
- ∙ Durchschnittsgeschwindigkeit
- ∙ Maximal Geschwindigkeit
- ∙ Gesamte Fahrstrecke

Um zwischen den Fahrtinformationen zu wechseln:

• Drücken Sie die Taste **□**.

#### (i) INFORMATION

Einzelne Funktionen können je nach E-Bike Modell deaktiviert sein. Detaillierte Informationen erhalten Sie von Ihrem E-Bike Hersteller und Ihrem autorisierten Brose Fachhändler.

#### 20 Systeminformationen

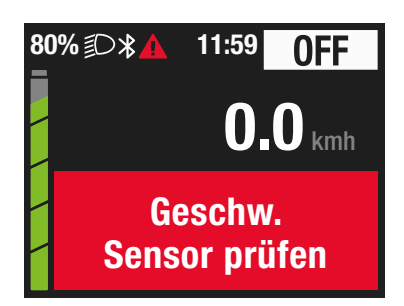

Abb. 7: Beispiel Fehlermeldung

In der Statusleiste wird Ihnen folgendes angezeigt:

Q

Akku Reserve ist erreicht bzw. Akku ist leer und das System wird ausgeschaltet

A

Ein Fehler ist aufgetreten [\(siehe Kap. 26 auf Seite 36\)](#page-35-1).

#### <span id="page-30-0"></span>21 Ladezustandsanzeige des Akkus

Der Ladezustand des Akkus wird in der 21.2 Anzeige in der Anzeigeeinheit Bedieneinheit oder der Anzeigeeinheit angezeigt.

Je nach Ausstattung Ihres E-Bike kann der Ladezustand des Akkus auch an selbigem abgelesen werden.

#### **(i) INFORMATION**

Beim Betrieb mit der Anzeigeeinheit Brose Display Central, sind die Anzeigen an der Bedieneinheit Brose Display Remote deaktiviert.

#### (i) INFORMATION

Wenn der Ladezustand < 5 % ist, wird die Motorunterstützung abgeschaltet, um im Notfall die Nutzung der Beleuchtung für weitere 2 Stunden sicherzustellen.

#### 21.1 Anzeige in der Bedieneinheit Display Remote

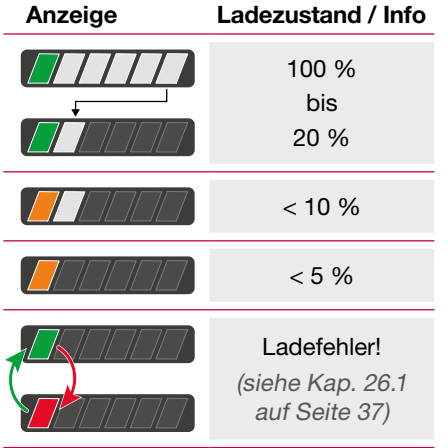

# Display Central

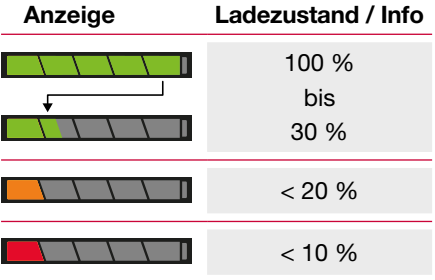

Der Ladezustand des Akkus kann im Display der Anzeigeeinheit mit Segmenten und/oder in Prozent angezeigt werden [\(siehe Kap. 24 auf](#page-33-1) [Seite 34\)](#page-33-1).

Ist der Ladezustand des Akkus <10% beginnt die Ladezustandsanzeige zu blinken.

Wird der Akku am Rad geladen, wird eine entsprechende Meldung angezeigt.

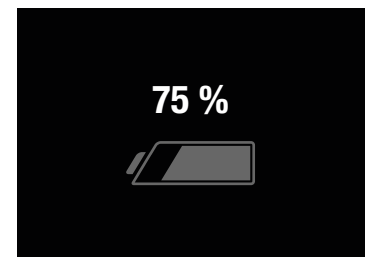

Abb. 8: Akku laden

# <span id="page-31-0"></span>Menü und Einstellungen

#### INFORMATION

Bitte beachten Sie, dass nicht jedes Brose Drive System über alle Einstellmöglichkeiten verfügt. Evtl. sind einige Menüpunkte bei Ihnen nicht aktiviert oder stehen nicht zur Verfügung.

# INFORMATION

Das Menü und die Einstellungen können während der Fahrt nicht aufgerufen werden.

Um das Menü und die Einstellungen aufzurufen müssen folgende Voraussetzungen erfüllt sein:

- ∙ Anzeigeeinheit Display Central ist montiert und angeschlossen;
- ∙ Akku ist eingesetzt und ausreichend geladen;
- ∙ Brose Drive System ist eingeschaltet;
- ∙ Das E-Bike steht still.

#### 22 Menü

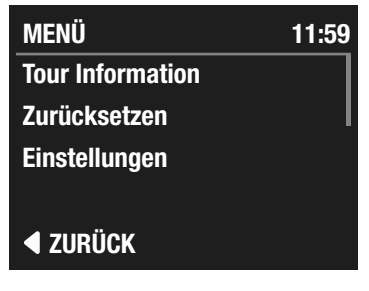

Abb. 9: Einstellungen MENÜ

#### MENÜ aufrufen

- ∙ Drücken Sie zwei Sekunden lang die Taste  $\blacksquare$ .
	- **→** MENÜ wird im Display angezeigt.

Im **MENÜ** stehen folgende Einstellungen und Informationen zur Auswahl:

#### Tour Information

∙ Übersicht aller Fahrtinformationen (Tourdaten).

#### Zurücksetzen

- ∙ Fahrtinformationen (alle Tourdaten) zurücksetzen.
	- › Nach erneuter Bestätigung können alle Fahrtinformationen (Tourdaten) gelöscht werden.

Die Gesamtkilometer können nicht gelöscht werden.

#### Einstellungen

∙ [\(siehe Kap. 23 auf Seite 33\)](#page-32-1)

#### <span id="page-32-1"></span><span id="page-32-0"></span>23 Einstellungen

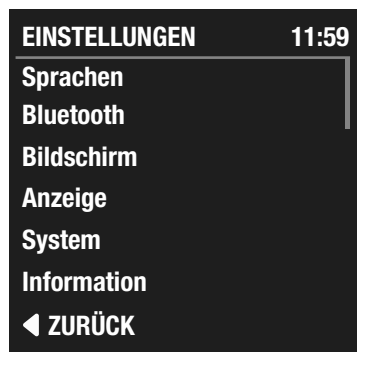

Abb. 10: Menü EINSTELLUNGEN

#### EINSTELLUNGEN aufrufen

- ∙ Drücken Sie zwei Sekunden lang die Taste  $\blacksquare$ .
- Wählen Sie mit den Tasten **D** / □ Einstellungen und bestätigen Sie die Auswahl mit der Taste **D**.
	- **→** EINSTELLUNGEN wird im Display angezeigt.

Im Menü EINSTELLUNGEN stehen folgende Einstellungen und Informationen zur Auswahl:

#### Sprachen

Die Auswahl einer Sprache bewirkt eine sofortige Änderung der Sprachdarstellung.

#### Bluetooth

Über die Bluetooth-Schnittstelle können weitere Endgeräte verbunden werden.

∙ Für weitere Informationen kontaktieren Sie Ihren E-Bike Hersteller oder einen autorisierten Brose Fachhändler.

#### Bildschirm

∙ Personalisieren der Anzeige von Fahrtinformationen (Tourdaten). Wählen Sie welche Daten während der Fahrt angezeigt werden können.

#### Anzeige

∙ Justieren des Displays.

#### **Automatisch**

› Die Steuerung der Displayhelligkeit sowie der Tag- und Nachtfahranzeige (Weiss/Schwarz) erfolgt automatisch über den Lichtsensor.

#### **Helligkeit**

› Steuerung der Displayhelligkeit: Diese ist nur änderbar, wenn die automatische Steuerung deaktiviert ist.

#### Weiss/Schwarz

› Wechseln Sie zwischen weißem und schwarzem Hintergrund.

#### Anzeige aus

› Die Hintergrundbeleuchtung des Displays wird nach 5 Sekunden Inaktivität ausgeschaltet. Alle E-Bike und Display Funktionen bleiben aktiv. Betätigen Sie eine beliebige Taste um die Hintergrundbeleuchtung wieder einzuschalten.

#### Klares Design

› Änderung der Benutzeroberfläche [\(Abb. 4, S. 23\)](#page-22-0).

#### System

∙ [\(siehe Kap. 24 auf Seite 34\)](#page-33-1)

#### Information

∙ Informationen über Ihr Brose Drive System (z. B.: Produktbezeichnung & Softwareversion).

# <span id="page-33-0"></span>24 Einstellungen System

<span id="page-33-1"></span>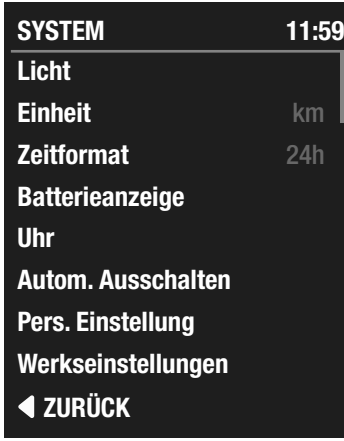

Abb. 11: Menü SYSTEM

#### SYSTEM aufrufen.

- ∙ Drücken Sie zwei Sekunden lang die Taste  $\blacksquare$ .
- ∙ Wählen Sie mit den Tasten / Einstellungen und bestätigen Sie die Auswahl mit der Taste .
- ∙ Wählen Sie mit den Tasten / System und bestätigen Sie die Auswahl mit der Taste **D**.
	- **→** SYSTEM wird im Display angezeigt.

Im Menü SYSTEM stehen folgende Einstellungen und Informationen zur Auswahl:

#### Licht

- ∙ Einstellungen zur Beleuchtung (nur wenn die Beleuchtung durch das Brose Drive System gespeist wird).
	- › Die Beleuchtung wird automatisch ein- und ausgeschaltet.
	- › Beleuchtung dauerhaft einschalten.

#### **Einheit**

∙ Auswahl Einheit: (km/mi) / (km/h/mph).

#### Zeitformat

∙ Auswahl Zeitformat (12h/24h).

#### Batterieanzeige

- ∙ Akkuanzeige als Segmente.
- ∙ Akkuanzeige in Prozent (%).
- ∙ Klares Design: Anzeige in Prozent (%) und Segmente.

#### Uhr

- ∙ Uhrzeit einstellen
	- **› Drücken Sie die Taste D. Die Stun**denanzeige blinkt.
	- $\cdot$  Stellen Sie mit den Tasten  $\blacksquare$  /  $\blacksquare$  die gewünschte Stunde ein.
	- › Bestätigen Sie Ihre Eingabe mit der Taste  $\Box$ . Die Minutenanzeige blinkt.
	- $\cdot$  Stellen Sie mit den Tasten  $\blacksquare$  /  $\blacksquare$  die gewünschte Minute ein.
	- › Bestätigen Sie Ihre Eingabe mit der Taste  $\blacksquare$ .

#### Autom. Ausschalten

∙ Definieren Sie die automatische Ausschaltzeit (1-20 Minuten) Ihres Brose Drive Systems.

#### Pers. Einstellung

∙ Passen Sie die Unterstützungsstufen individuell auf Ihre Bedürfnisse an.

#### Werkseinstellungen

∙ Nach erneuter Bestätigung werden alle Einstellungen in den Auslieferungszustand zurückgesetzt.

# <span id="page-34-0"></span>Fehlerbehandlung

Sollten Probleme bei der Nutzung Ihres Brose Drive Systems auftreten, prüfen Sie zunächst die aufgeführten Punkte im [Kapitel 25 Fehlersuche](#page-34-1). In vielen Fällen können Sie so bereits selbst Abhilfe schaffen.

Wenn ein Fehler im LED Band der Bedieneinheit oder im Display der Anzeigeeinheit angezeigt wird, prüfen Sie zunächst die aufgeführten Punkte im [Kapitel 26 Fehleranzeigen](#page-35-1).

#### <span id="page-34-1"></span>25 Fehlersuche

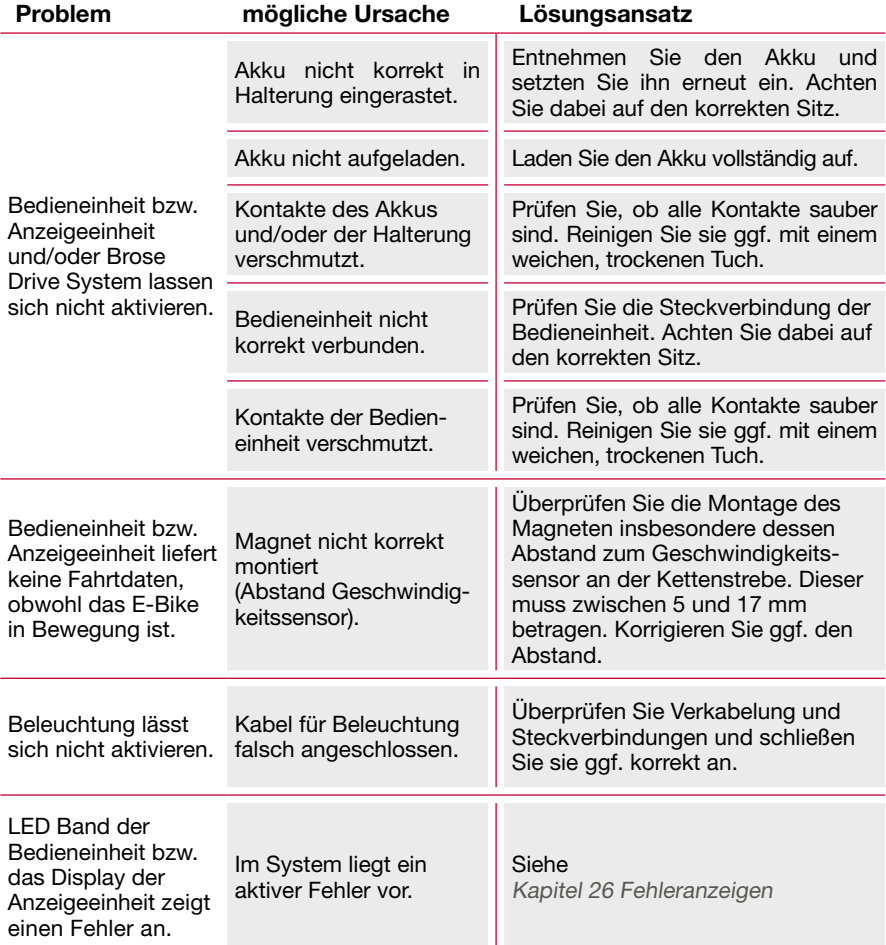

# <span id="page-35-1"></span><span id="page-35-0"></span>26 Fehleranzeigen

Die Bedieneinheit und die Anzeigeeinheit zeigen Fehlerhinweise des gesamten Brose Drive Systems an.

- ∙ Wird die Bedieneinheit ohne die Anzeigeeinheit betrieben, erfolgt die Anzeige über das LED Band der Bedieneinheit: [Kapitel 26.1 Fehleranzeigen](#page-36-0)  [Bedieneinheit Display Remote](#page-36-0)
- ∙ Wird die Bedieneinheit mit der Anzeigeeinheit betrieben, erfolgt die Anzeige ausschließlich über das Display der Anzeigeeinheit: [Kapitel 26.2 Fehleranzeigen](#page-37-0)

[Anzeigeeinheit Display Central](#page-37-0)

Abhängig von der Art des Fehlers wird der Antrieb gegebenenfalls automatisch abgeschaltet. Ein Weiterfahren ohne Unterstützung durch den Antrieb ist jederzeit möglich.

Die Fehleranzeige kann auf schwere Fehler Ihres Brose Drive Systems hinweisen.

- ∙ Stoppen Sie die Fahrt. Informieren Sie sich über die Bedeutung der Fehleranzeige und beachten Sie den Lösungsansatz.
- ∙ Ist die Bedeutung des Hinweises unklar, stellen Sie das E-Bike ab und kontaktieren Sie den E-Bike Hersteller oder einen autorisierten Brose Fachhändler, für Informationen zu den nächsten Schritten.

#### <span id="page-36-0"></span>26.1 Fehleranzeigen Bedieneinheit Display Remote

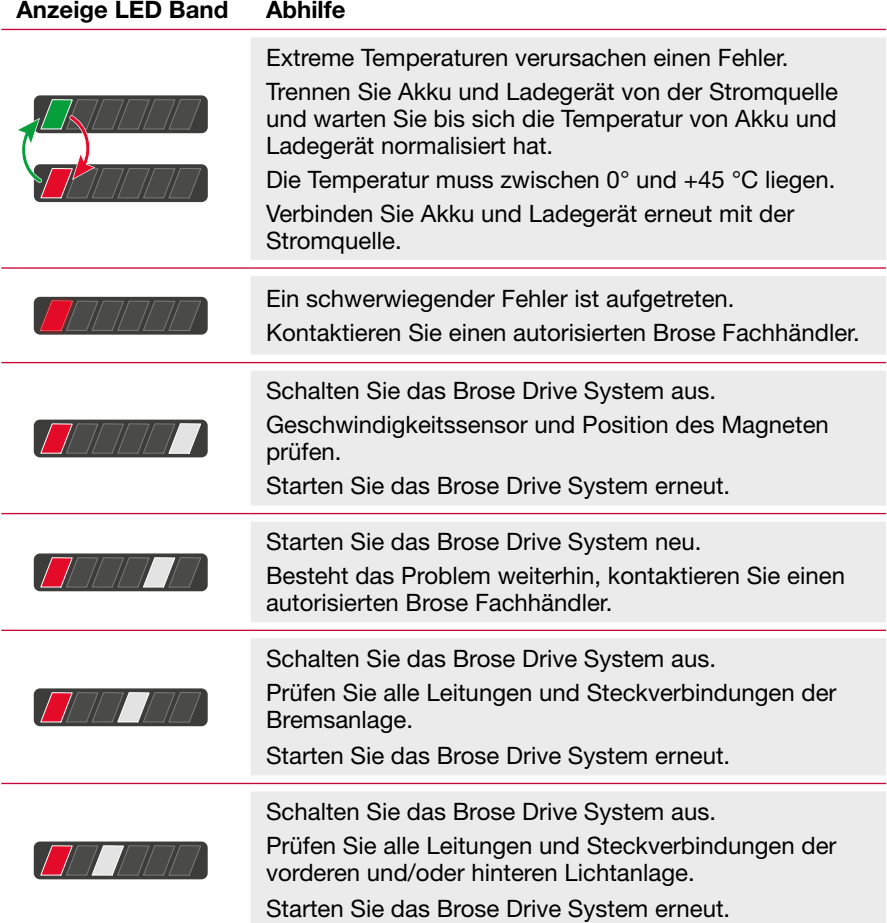

#### <span id="page-37-0"></span>26.2 Fehleranzeigen Anzeigeeinheit Display Central

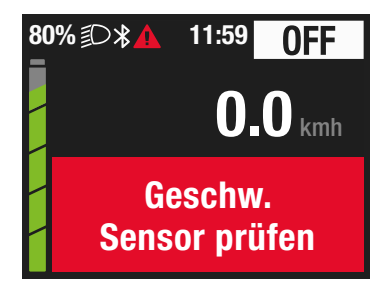

Abb. 12: Beispiel Fehlermeldung

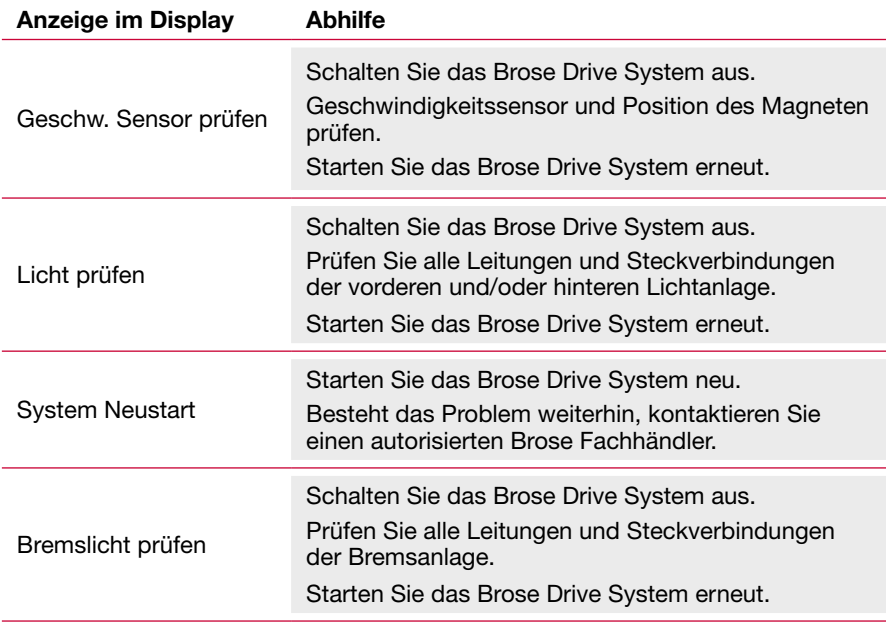

# <span id="page-38-0"></span>Transport, Wartung und Reinigung

### 27 Transport

# **HINWEIS**

#### Beschädigungsgefahr!

Wenn Sie Ihr E-Bike außerhalb Ihres Autos z. B. auf einem Autogepäckträger mit sich führen, kann schon bei geringer Geschwindigkeit Feuchtigkeit in Systemkomponenten eindringen.

- » Entnehmen Sie den Akku aus dem E-Bike.
- » Schützen Sie alle E-Bike Komponenten wie Bedieneinheit, Anzeigeeinheit, Antrieb, offenen Stecker etc. vor eindringender Feuchtigkeit. Im Fachhandel erhalten Sie entsprechende Schoner.

#### (i) INFORMATION

Unbeschädigte Akkus können durch den privaten Benutzer ohne weitere Auflagen auf der Straße transportiert werden.

#### 28 Wartung

- ∙ Führen Sie regelmäßig eine Sichtprüfung durch, ob die elektrischen Leitungen, Verbindungen und Kontakte unbeschädigt und sauber sind.
- ∙ Lassen Sie Ihr Brose Drive System mindestens einmal im Jahr technisch überprüfen, ob alle Komponenten vorhanden und funktionsfähig sind (u. a. Mechanik, Aktualität der Systemsoftware).

Für Service oder Reparaturen am Brose Drive System oder bei einem Ausfall einer Komponente (z. B. Akku oder Ladegerät), wenden Sie sich an einen autorisierten Brose Fachhändler.

Informationen über autorisierte Brose Fachhändler erhalten Sie im Servicebereich auf:

www.brose-ebike.com

# <span id="page-39-0"></span>29 Reinigung

# A WARNUNG

#### Stromschlag- und Kurzschlussgefahr!

Verletzung durch elektrischen Strom bei Reinigungs-, Pflegearbeiten.

- » Schalten Sie das Brose Drive System aus.
- » Ziehen Sie den Stecker des Ladegeräts aus der Steckdose.
- » Decken Sie Stromversorgungskontakte ab.
- » Verwenden Sie kein Wasser oder andere Reinigungsflüssigkeiten.
- » Tauchen Sie die Bedieneinheit oder Anzeigeeinheit nicht in Wasser.
- » Verwenden Sie keine Hochdruckreiniger oder Dampfstrahler für die Reinigung.

# **A VORSICHT**

#### Verbrennungsgefahr!

Bremsen, Motor und Akku können sich während des Betriebs stark erhitzen.

» Lassen Sie die Komponenten immer zuerst abkühlen, bevor Sie daran bzw. in der Nähe davon hantieren.

# **A VORSICHT**

#### Verletzungsgefahr!

Wenn das Antriebssystem in Gang gesetzt wird während Sie daran hantieren, können Sie sich verletzen.

» Schalten Sie das Brose Drive System aus und entnehmen Sie den Akku wenn Sie das E-Bike oder die Komponenten reinigen.

# **HINWEIS**

#### Beschädigungsgefahr!

Durch unsachgemäße Reinigung können Sie das Brose Drive System bzw. einzelne Komponenten beschädigen.

- » Verwenden Sie keine aggressiven Reinigungsmittel sowie Pflegemittel, insbesondere Kriechöle und Bremsenreiniger.
- » Verwenden Sie keine scharfen, kantigen oder metallischen Reinigungsgegenstände.
- ∙ Halten Sie alle Komponenten Ihres E-Bikes in einem sauberen Zustand.
- ∙ Vermeiden Sie die Verschmutzung der Ladeanschlüsse und der Kontakte. Feuchte Kontakte können zu Korrosion führen.
- ∙ Reinigen Sie die Komponenten mit einem trocknen fusselfreien Tuch.

# <span id="page-40-0"></span>Technische Daten

# 30 Bedieneinheit Brose Display Remote E41227

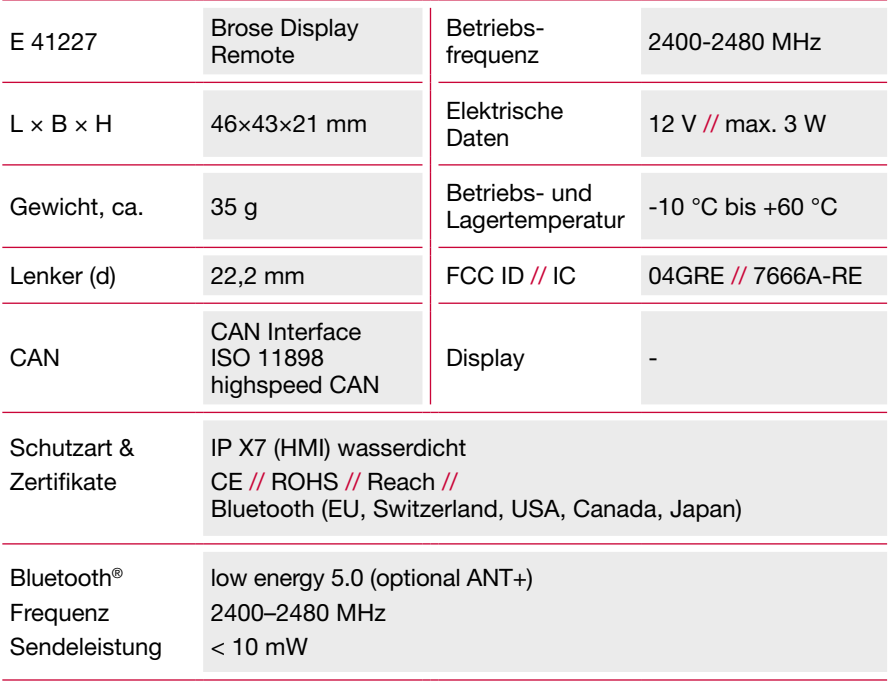

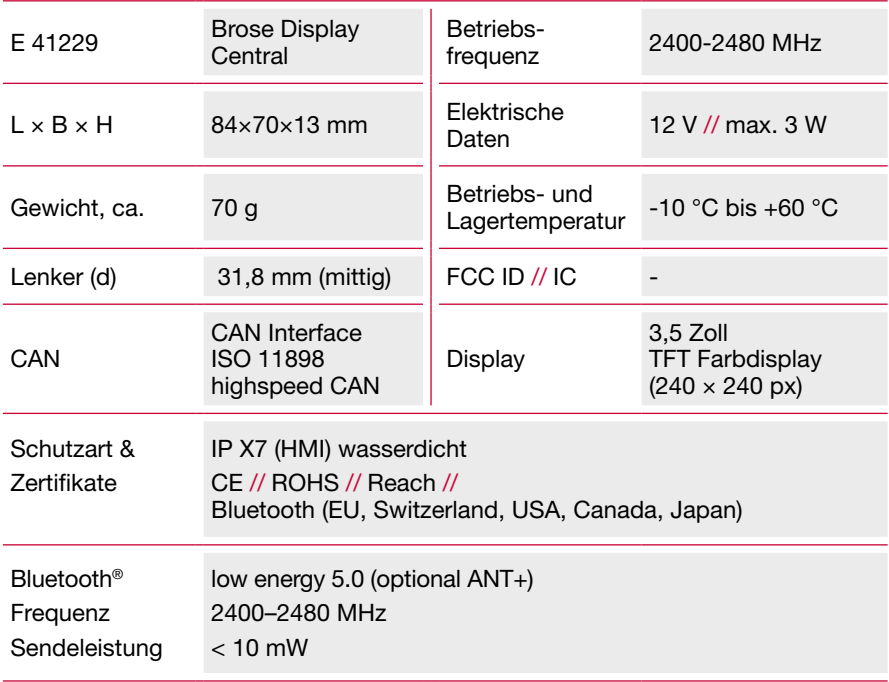

#### <span id="page-41-0"></span>31 Anzeigeeinheit Brose Display Central E41229

#### 32 Konformitätserklärung

Hiermit erklärt die Brose Antriebstechnik GmbH & Co. KG, dass der Funkanlagentyp Display Remote Servicebereich auf: der Richtlinie 2014/53/EU entspricht.

Die vollständige EU-Konformitätserklärung finden Sie im www.brose-ebike.com/service

# <span id="page-42-1"></span><span id="page-42-0"></span>**Entsorgung**

Akkus, Ladegeräte, Bedieneinheit, Anzeigeeinheit, Antriebseinheit, Geschwindigkeitssensor und Zubehör sowie Verpackungen müssen einer umweltgerechten Wiederverwertung zugeführt werden.

Werfen Sie E-Bikes und ihre Komponenten nicht in den Hausmüll.

Durch das separate Sammeln und Recyceln von Abfallprodukten helfen Sie mit, die natürlichen Ressourcen zu schonen und stellen sicher, dass das Produkt in gesundheits- und umweltverträglicher Weise entsorgt wird.

Geben Sie nicht mehr gebrauchsfähige E-Bikes oder Komponenten bei einem autorisierten Brose Fachhändler ab.

#### NUR FÜR EU-LÄNDER

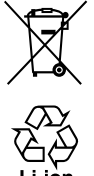

Gemäß der europäischen Richtlinie 2006/66/EG müssen defekte oder verbrauchte Akkus/Batterien getrennt gesammelt und einer umweltgerechten Wiederverwendung zugeführt werden.

Das Symbol zeigt an, dass Batterien und Akkus nicht zusammen mit dem Hausmüll entsorgt werden dürfen.

Batterien oder Akkus, die Quecksilber (Hg), Cadmium (Cd) oder Blei (Pb) enthalten, sind mit dem jeweiligen chemischen Zeichen unterhalb des Symbols gekennzeichnet.

Verbraucher sind gesetzlich verpflichtet, Batterien und Akkus, egal, ob sie o. g. Schadstoffe enthalten oder nicht, im Handel oder bei einer Sammelstelle abzugeben, damit sie einer umweltschonenden Entsorgung sowie einer Wiedergewinnung von wertvollen Rohstoffen zugeführt werden können.

Dadurch sollen negative Auswirkungen auf die Umwelt und die menschliche Gesundheit vermieden werden.

Batterien können Stoffe enthalten, die bei falscher Entsorgung gesundheitsschädigende Wirkungen auf Menschen, Tiere und Pflanzen haben.

Beim Umgang mit lithiumhaltigen Batterien/Akkus gibt es besondere Risiken, wie die hohe Brand-/ Explosionsgefahr durch Hitzeeinwirkung oder einen Kurzschluss.

Batterien und Akkus, die nicht fest im Gerät verbaut sind, müssen vor der Entsorgung entfernt und separat entsorgt werden.

- ∙ Kleben Sie bei lithiumhaltigen Batterien und Akkus vor der Entsorgung die Pole ab, um einen äußeren Kurzschluss zu vermeiden.
- ∙ Die Abgabe alter Batterien und Akkus erfolgt kostenfrei. Achten Sie darauf, Batterien und Akkus nur in entladenem Zustand abzugeben.
- ∙ Versuchen Sie soweit möglich Abfälle aus alten Batterien zu vermeiden, z. B. durch die Nutzung langlebiger Batterien oder wiederaufladbarer Akkus anstelle von Einwegbatterien.
- ∙ Achten Sie immer auf eine ordnungsgemäße Entsorgung, um der Vermüllung des öffentlichen Raums entgegenzuwirken.
- ∙ Nutzen Sie ggf. bestehende Optionen, verbrauchte Batterien einer Wiederverwendung zuzuführen anstatt sie zu entsorgen, z. B. durch Instandsetzung der Batterie.

Gemäß der europäischen Richtlinie 2012/19/EU müssen nicht mehr gebrauchsfähige Elektrogeräte getrennt gesammelt und einer umweltgerechten Wiederverwendung zugeführt werden.

Altmaschinen, Austauschteile und Verpackungen bestehen aus recyclingfähigen Materialien. Der Eigentümer ist verpflichtet, diese gemäß den gesetzlichen Vorschriften ordnungsgemäß und umweltgerecht zu entsorgen.

Sämtliche Kunststoff-Spritzgussteile sind mit einem Recycling-Zeichen versehen.

- ∙ REACH Verordnung Nr. 1907/2006 (EG)
- ∙ RoHS Richtlinie (2011/65/EU)

Geben Sie nicht mehr gebrauchsfähige Brose E-Bike Komponenten bitte bei einem autorisierten Brose Fachhändler ab.

#### ÄNDERUNGEN VORBEHALTEN.

# <span id="page-44-0"></span>**Service**

#### 33 Kundendienst und Service

Bei allen Fragen das Brose Drive System und seinen Komponenten betreffend, wenden Sie sich bitte an einen autorisierten Brose Fachhändler.

Kontaktdaten autorisierter Brose Fachhändler erhalten Sie im Servicebereich auf:

[www.brose-ebike.com](http://www.brose-ebike.com)

#### 34 Urheberschutz

Die Inhalte dieser Anleitung sind urheberrechtlich geschützt. Ihre Verwendung ist im Rahmen der Nutzung des Gerätes zulässig.

Eine darüberhinausgehende Verwendung ist ohne schriftliche Genehmigung des Herstellers nicht gestattet.

Alle Rechte vorbehalten.

Die Inhalte dieses Dokuments werden mit größter Sorgfalt erstellt. Für die Richtigkeit, Vollständigkeit und Aktualität der Inhalte übernimmt Brose jedoch keine Haftung. Die Inhalte dienen lediglich der Information und stellen keine rechtlich bindenden Angebote dar.

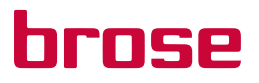

Brose Antriebstechnik GmbH und Co. Kommanditgesellschaft, Berlin Sickingenstr. 29-38 10553 Berlin Deutschland

Telefon: +49 30 343498 100 service.ebike@brose.com www.brose-ebike.com V 2.2 // 03/2021 // de